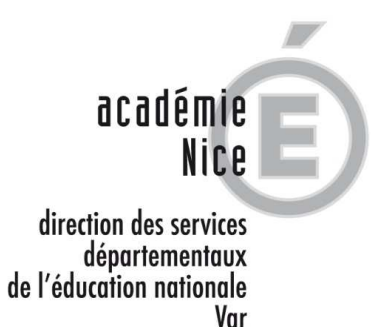

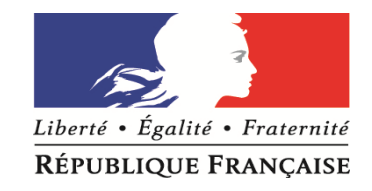

# **Application MVT1D**

# *La gestion du mouvement intra départemental des enseignants du 1er degré*

#### **LE SUIVI DE LA SAISIE DES VŒUX**

• *L'accès à la saisie des vœux pour l'agent se fait par la plateforme IPROF* 

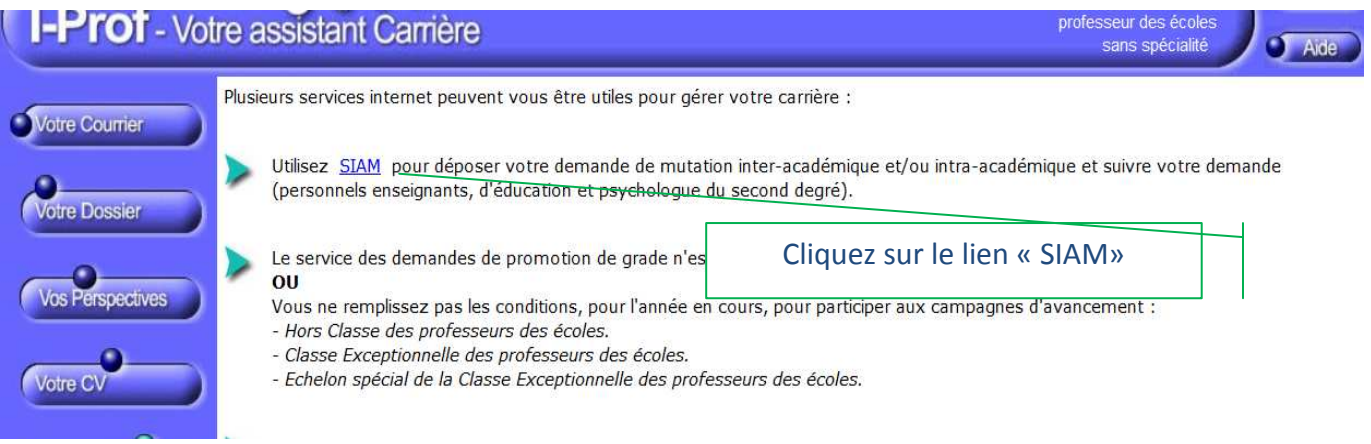

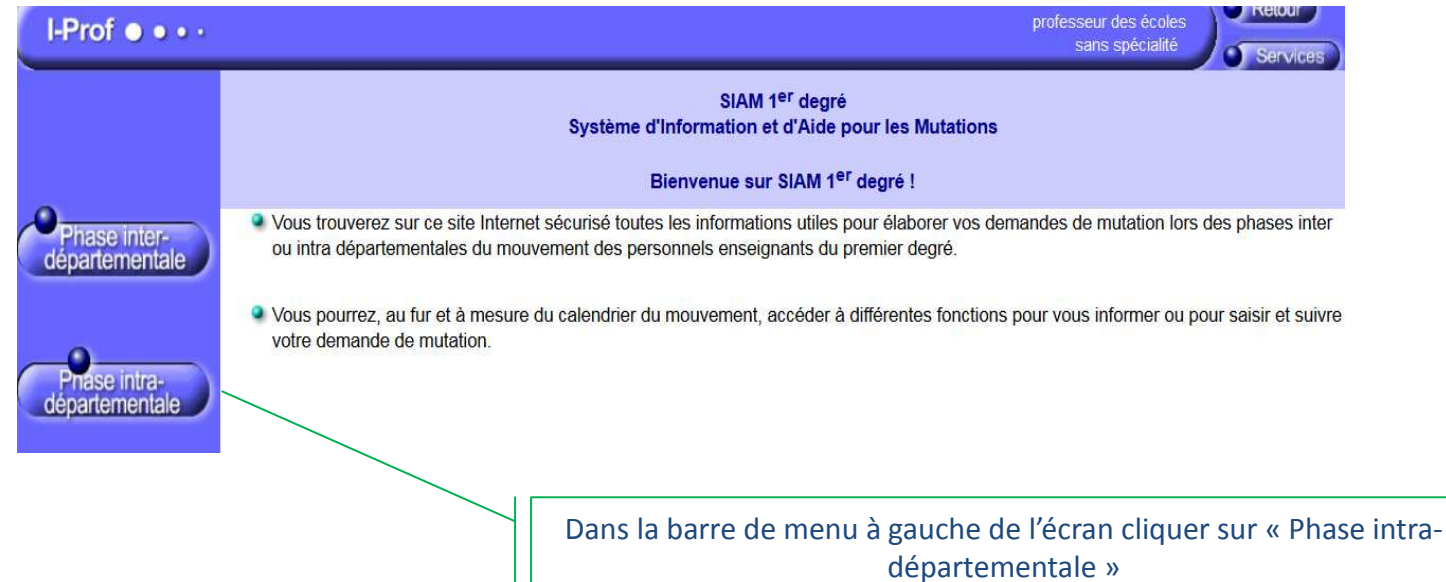

L'accès à la saisie des vœux pour l'agent se fait par la plateforme IPROF

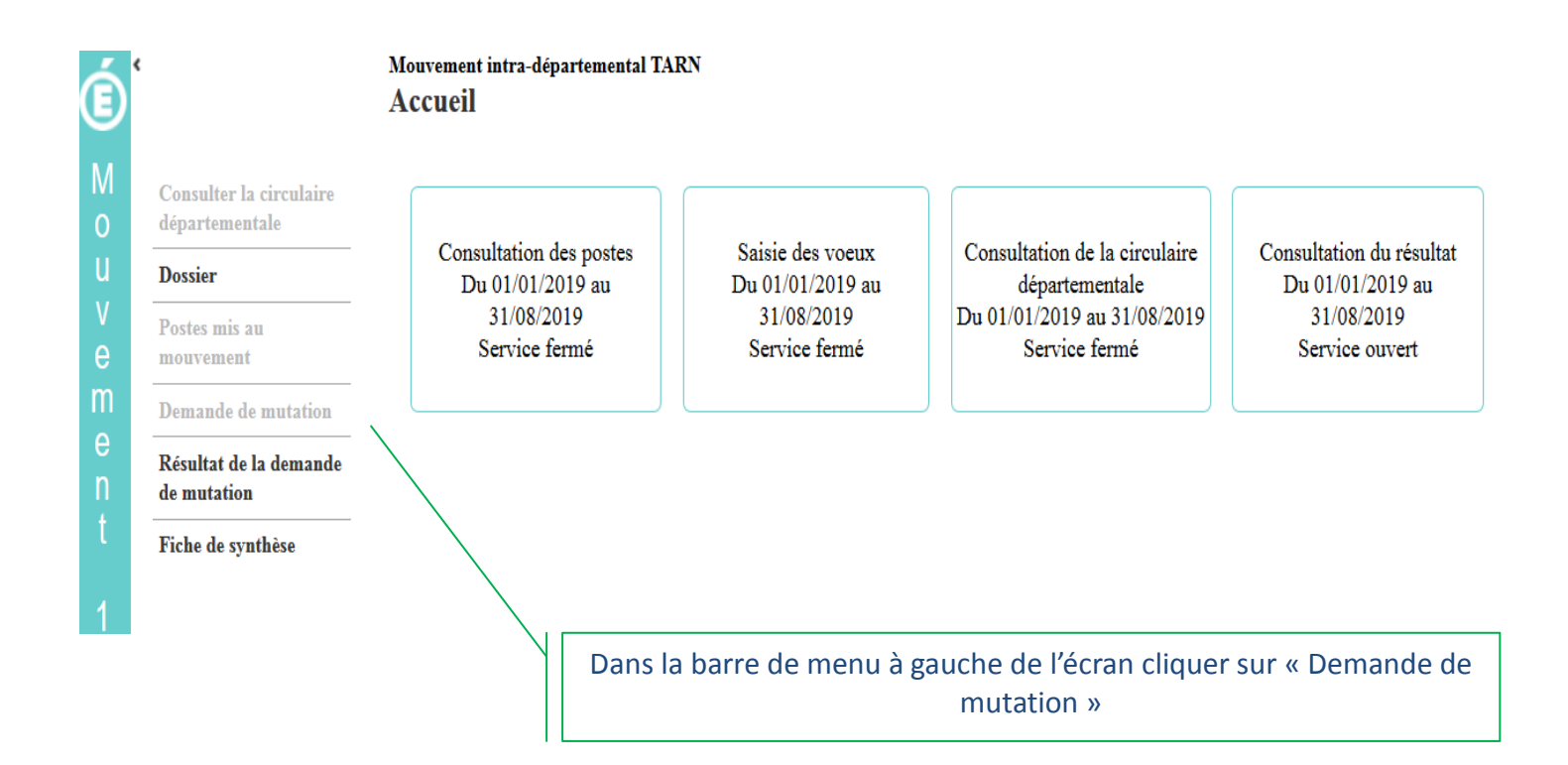

#### *La saisie des vœux*

La saisie des vœux pour l'agent consiste à choisir les postes sur lesquels il veut se positionner et ordonner ses choix.

L'agent doit en premier lieu créer une demande de mutation. Ici, il s'agit d'un agent participant obligatoire.

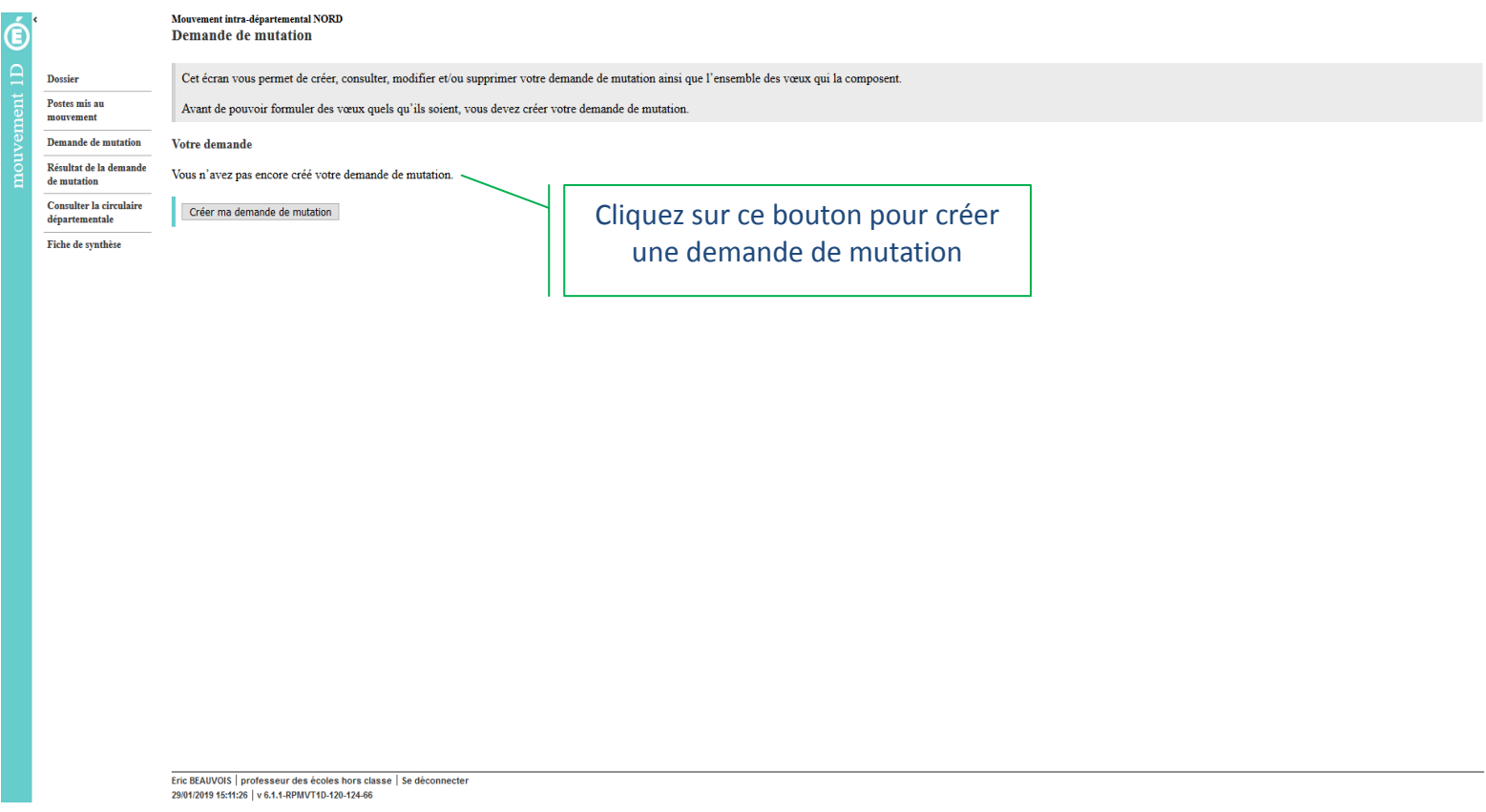

La saisie des vœux d'un participant obligatoire doit saisir un vœu large s'il veut pouvoir saisir des vœux dans le 1<sup>er</sup> écran (vœux précis ou géographiques).

Un participant obligatoire doit saisir au moins un vœu large. S'il n'en a saisi qu'un, il ne pourra pas le supprimer et devra soit en ajouter un nouveau, soit modifier le vœu large déjà saisi.

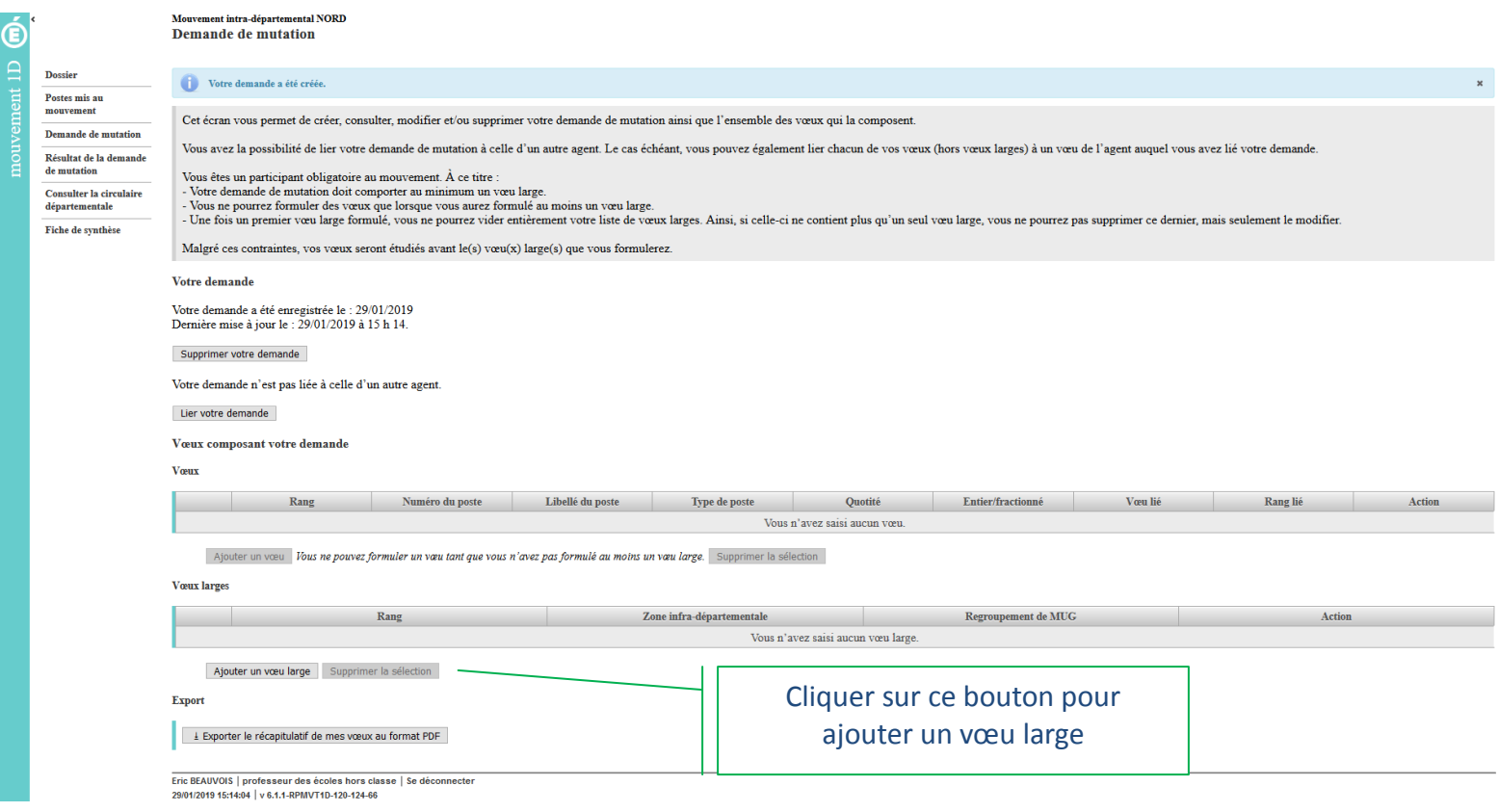

#### L'agent peut alors saisir un vœu large.

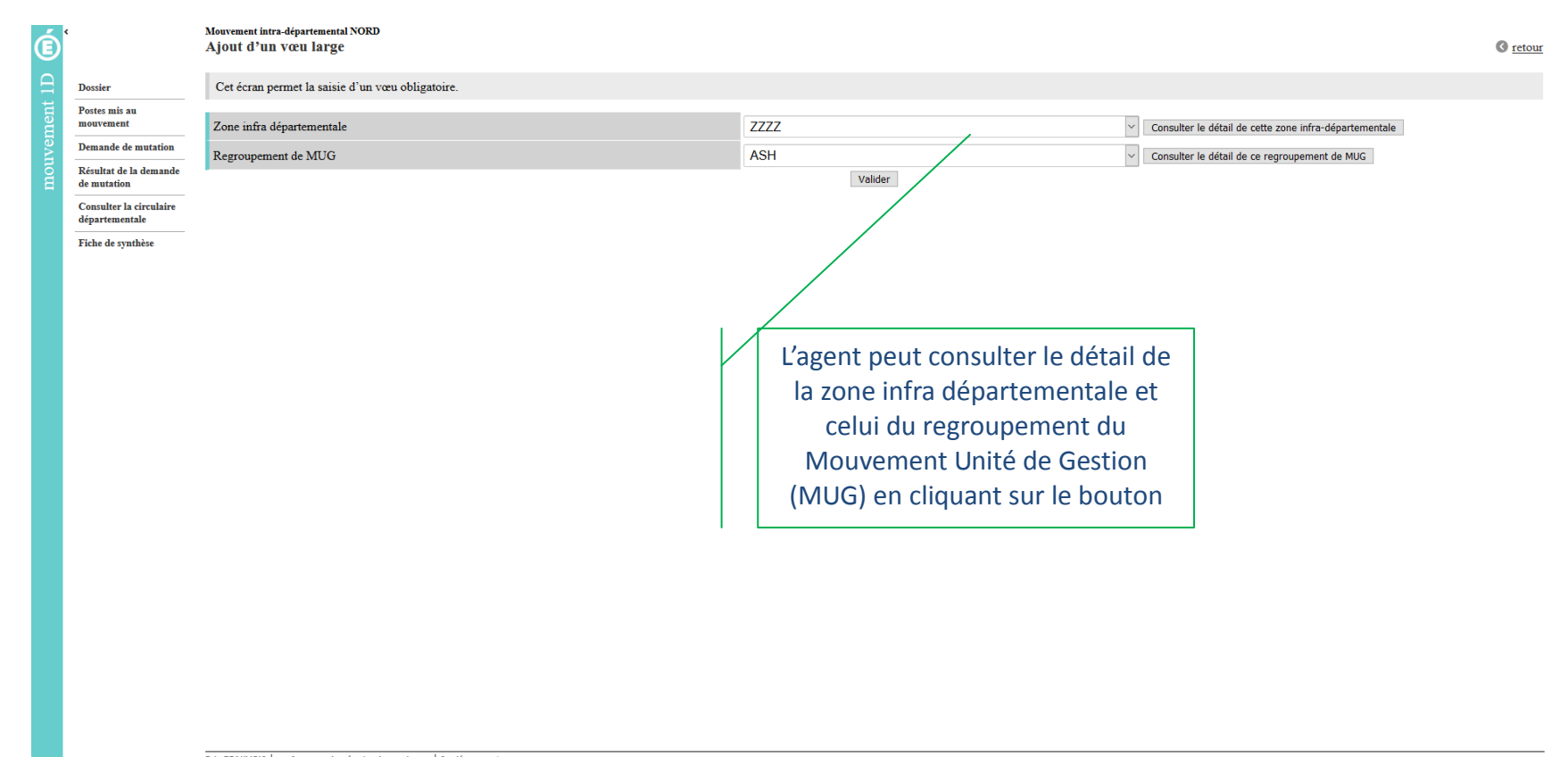

Eric BEAUVOIS | professeur des écoles hors classe | Se déconnecter<br>29/01/2019 15:14:41 | v 6.1.1-RPMVT1D-120-124-66

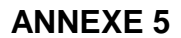

#### Ici l'agent peut visualiser la saisie du vœu large

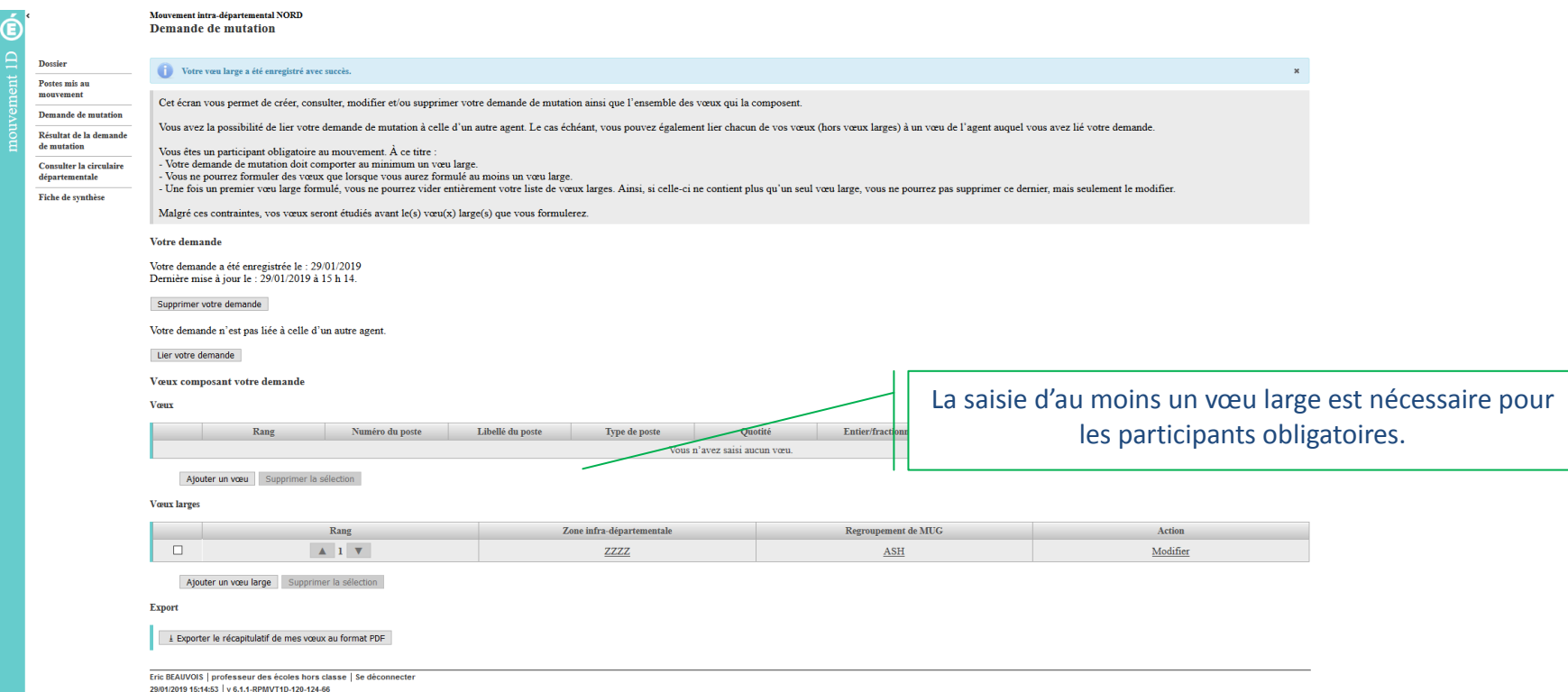

L'agent peut ensuite procéder à la saisie des autres vœux :

- Soit en saisie rapide en saisissant le numéro du poste,
- Soit en saisie guidée, (rechercher un poste,…)

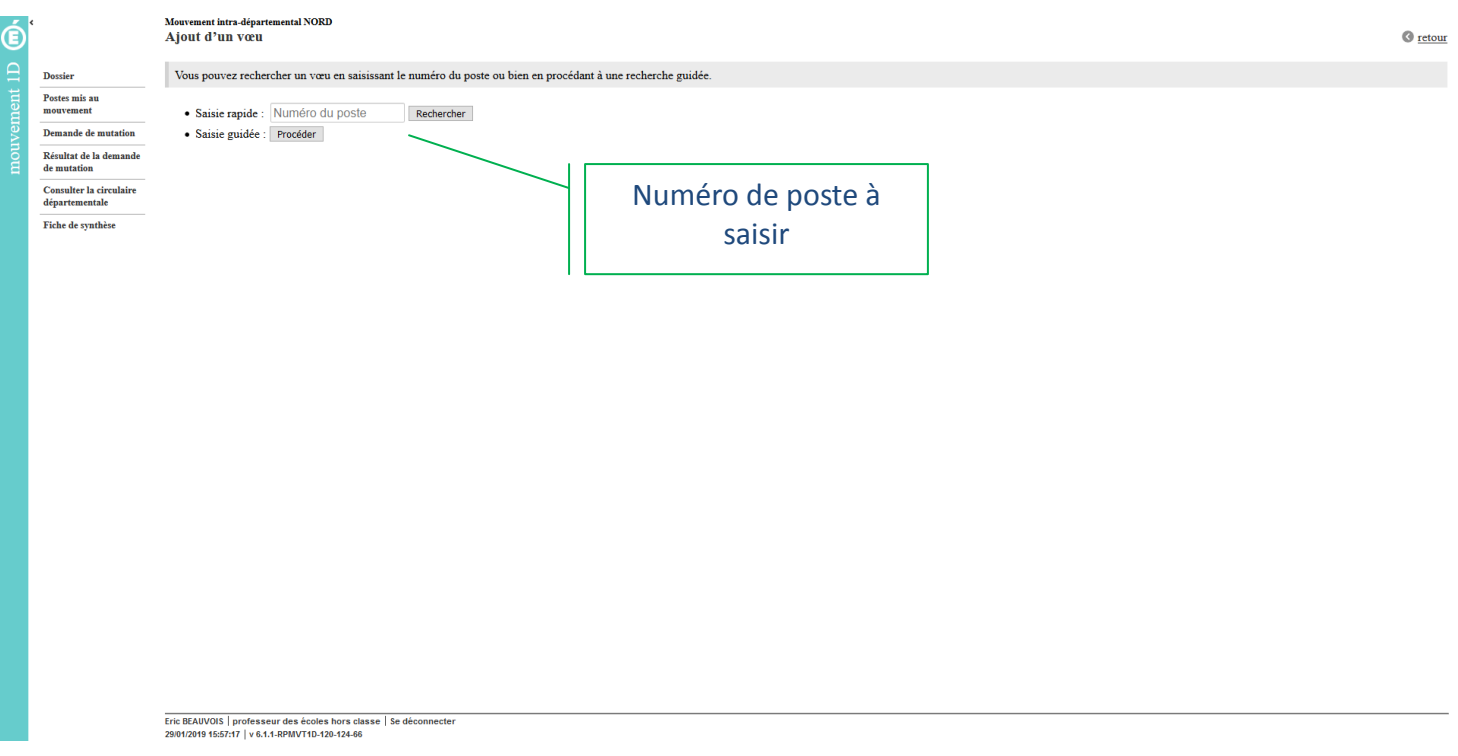

L'agent obtient le descriptif complet du poste afin de pouvoir formuler un vœu sur ce poste.

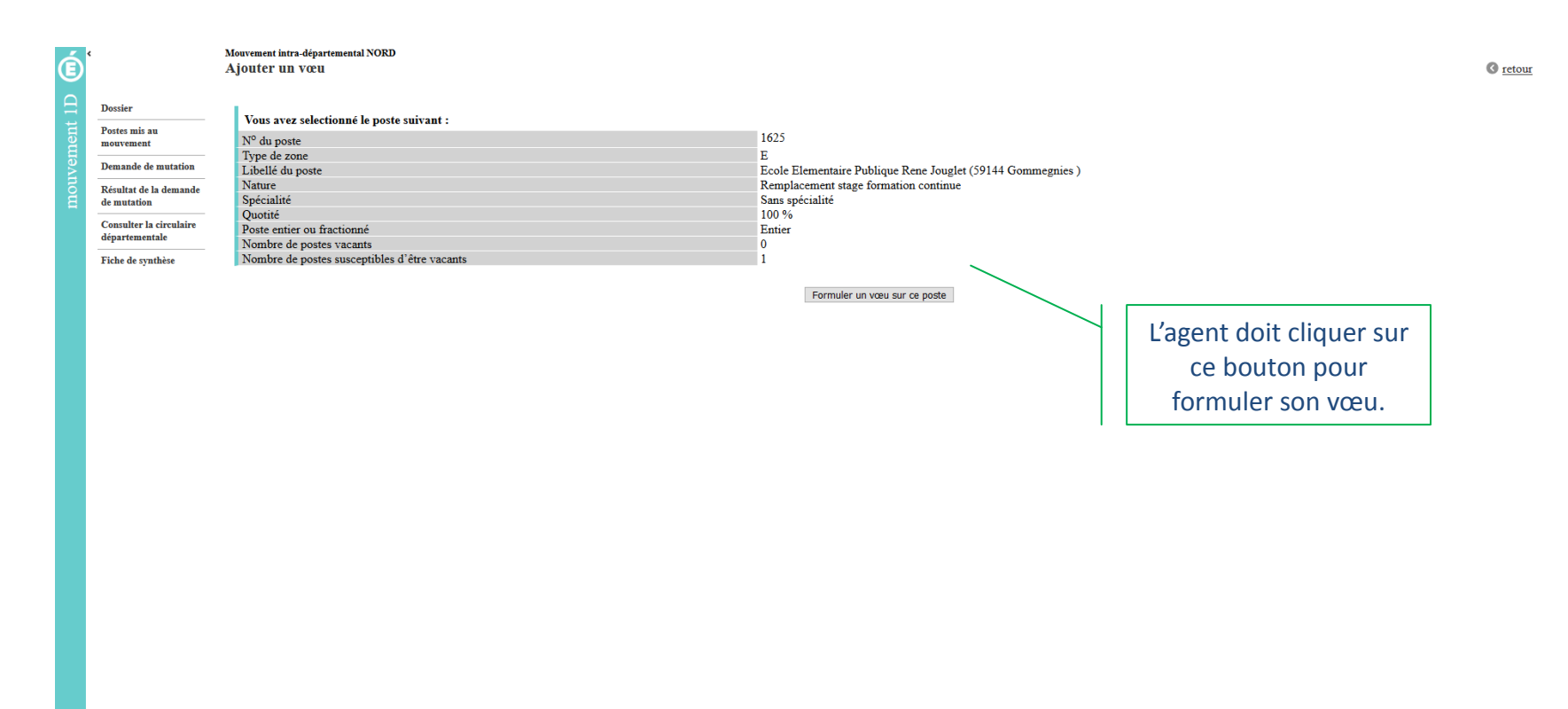

-<br>Eric BEAUVOIS | professeur des écoles hors classe | Se déconnecter<br>29/01/2019 15:57:38 | v 6.1.1-RPMVT1D-120-124-66

#### Ici, l'agent a fait le choix d'une saisie guidée

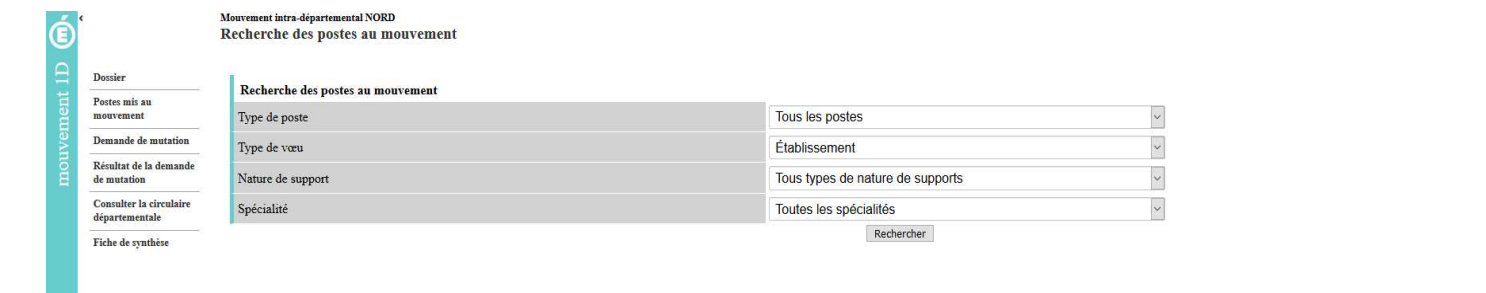

Eric BEAUVOIS | professeur des écoles hors classe | Se déconnecter<br>29/01/2019 15:58:01 | v 6.1.1-RPMVT1D-120-124-66

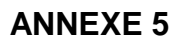

 $\odot$  retour

### Cet écran permet à l'agent d'affiner son choix

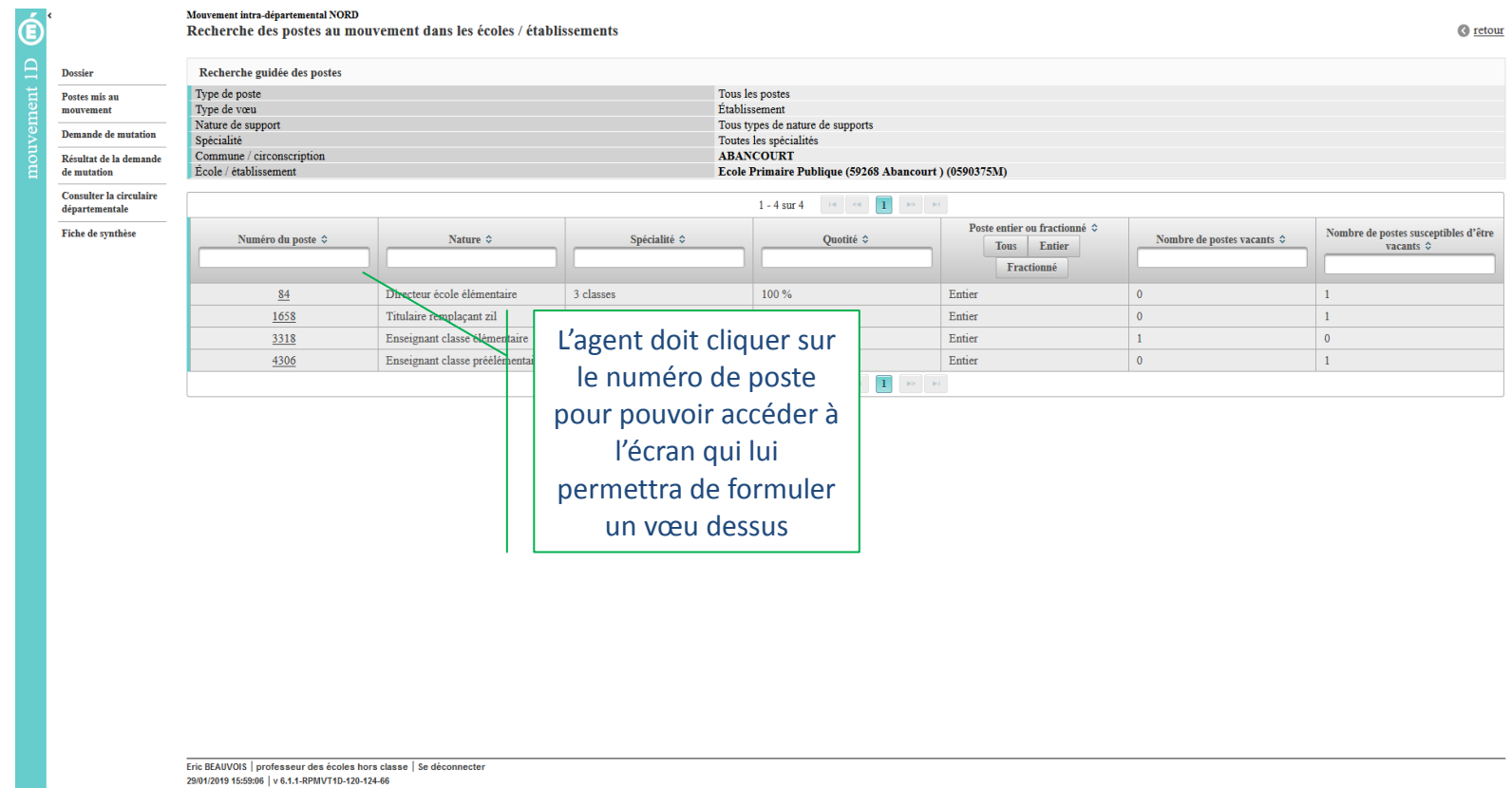

La saisie des vœux pour l'agent consiste à choisir les postes sur lesquels il veut se positionner et ordonner ses choix.

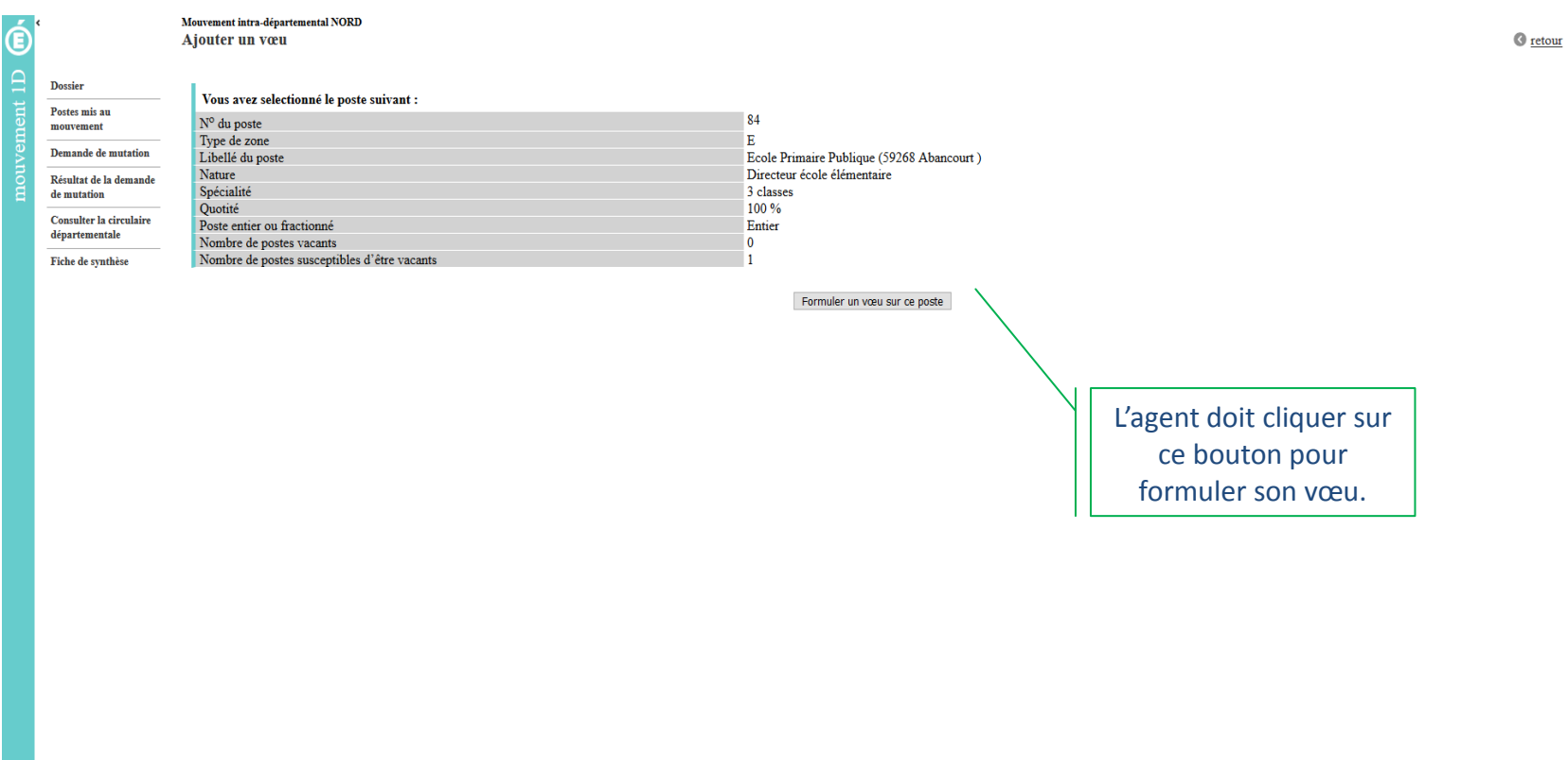

-<br>Eric BEAUVOIS | professeur des écoles hors classe | Se déconnecter<br>29/01/2019 15:59:28 | v 6.1.1-RPMVT1D-120-124-66

L'agent visualise tous les vœux qu'il a formulés au fur et à mesure de sa saisie.

Il peut interagir au travers de cet écran pour modifier des vœux, supprimer des vœux, ordonner ses vœux

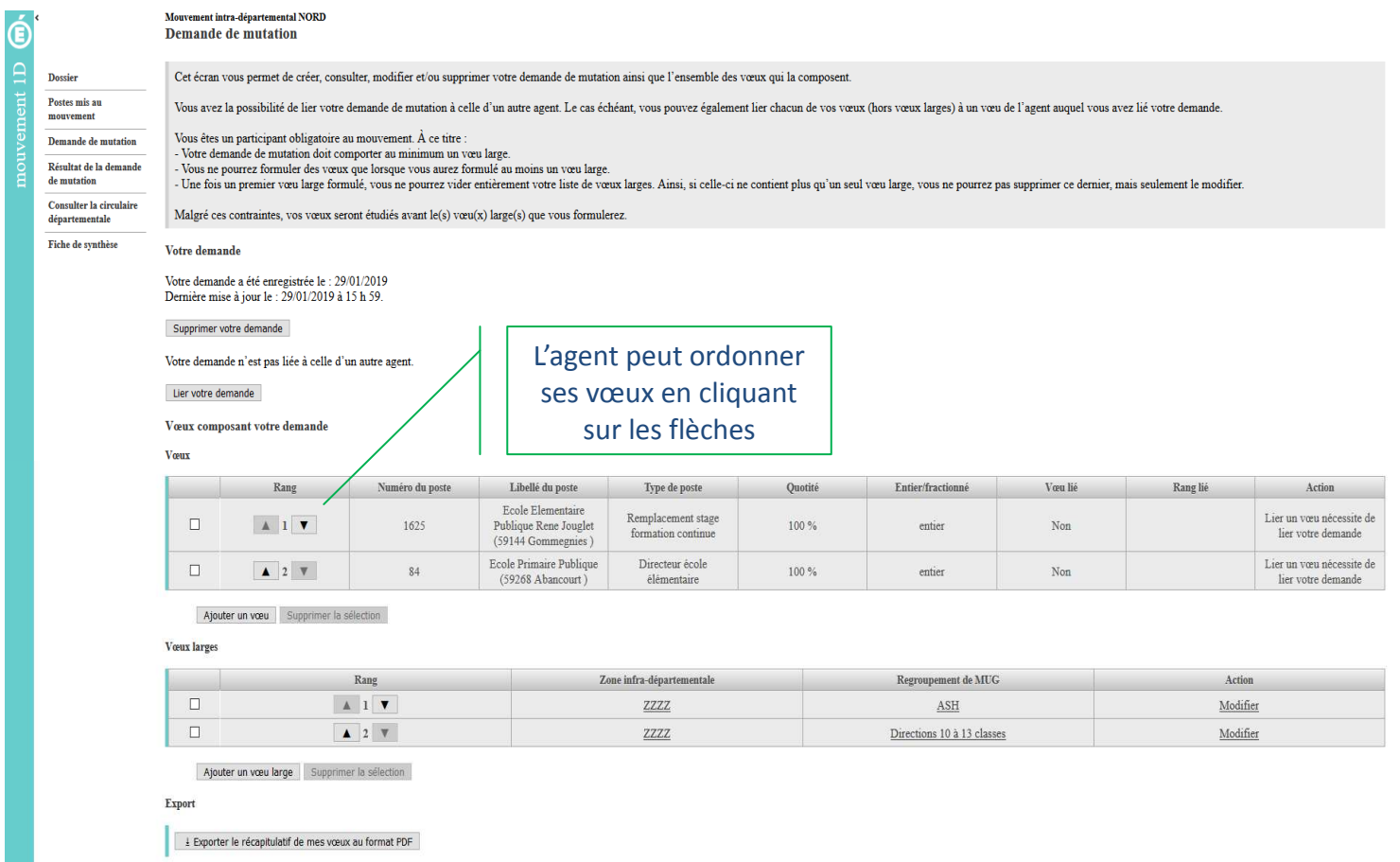

Eric BEAUVOIS | professeur des écoles hors classe | Se déconnecter 29/01/2019 15:59:38 | v 6.1.1-RPMVT1D-120-124-66